# **IDENTIFYING KEYWORDS**

**KEYWORDS** 

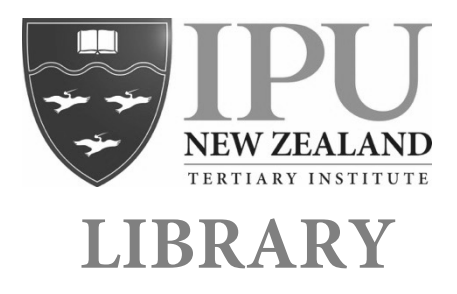

## **BASIC KEYWORD SEARCHING**

To search for resources in a library database, such as Discovery, you need to identify **keywords** from your assignment topic / question.

An example assignment question might be: *Discuss the benefits of sustainable cities.*

The **keywords** in this topic are:

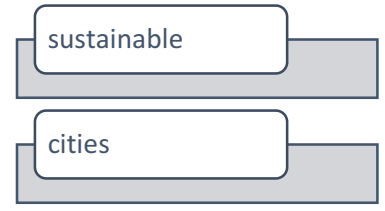

You will need to type these words into a **basic** database search box:

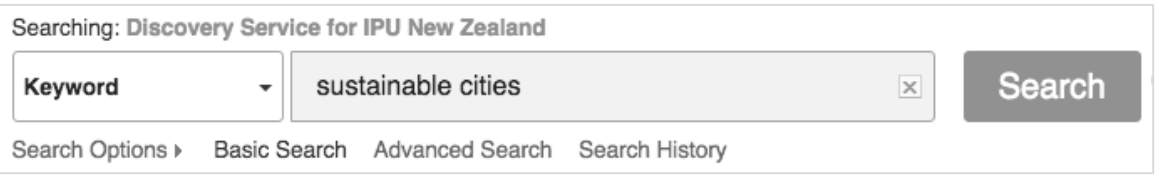

Although this example uses the Discovery database, you can apply the same techniques in other database searches.

# **ADVANCED KEYWORD SEARCHING**

It is possible to do more complicated searches on databases, which allow for more results. Here are some tips for how to expand your searches.

#### **1. Think about using a star \* at the end of words.**

Some authors might write about 'sustainable' but others might write about 'sustainability.' By adding a<sup>\*</sup> to a word, the database will look for both of these words at the same time, allowing you to find additional relevant resources.

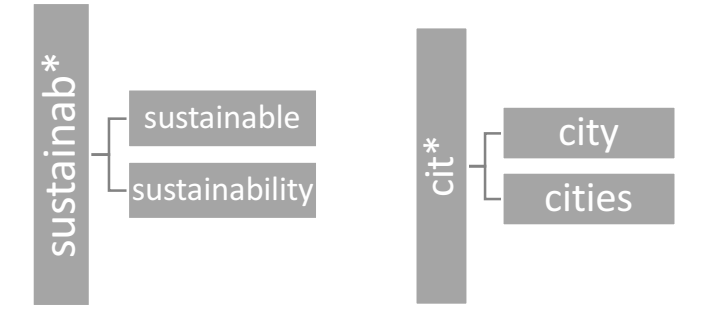

When using the \* cut the word back to the common part, even if it doesn't look like a proper word, for example, sustainab\*.

2. **Think of other words authors might have used**:

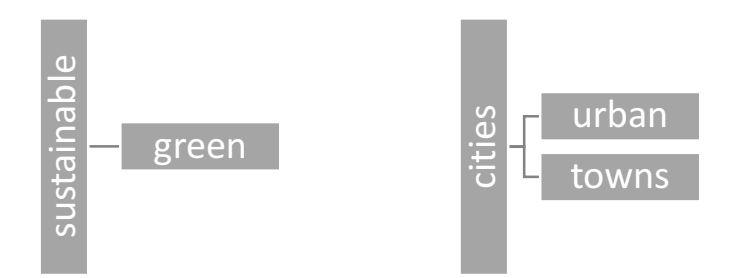

These words will be linked in a database search using OR:  $\rightarrow$  sustainable OR green

 $\rightarrow$  cities OR urban OR towns

Your new keywords can now be entered into an **Advanced** database search box:

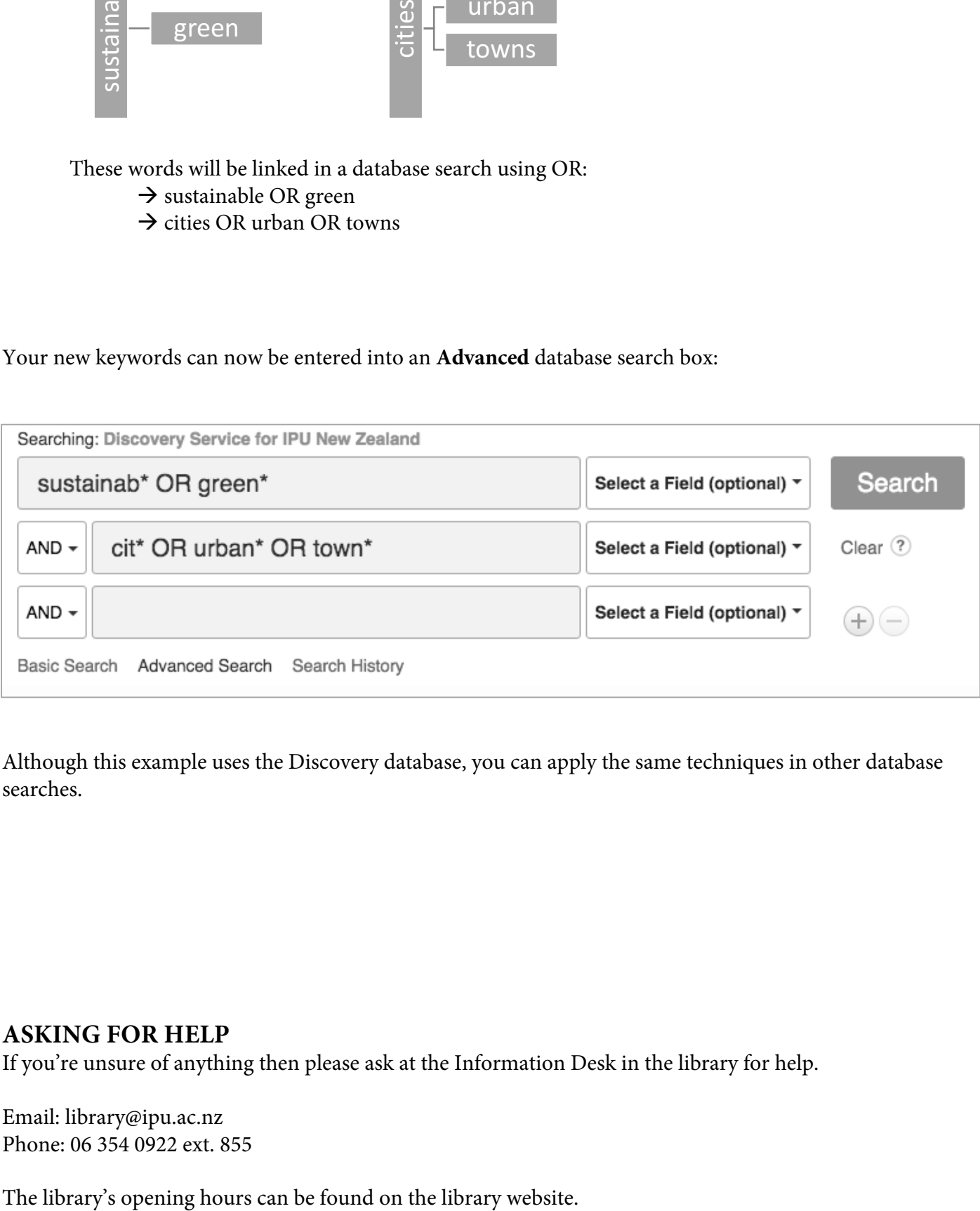

Although this example uses the Discovery database, you can apply the same techniques in other database searches.

## **ASKING FOR HELP**

If you're unsure of anything then please ask at the Information Desk in the library for help.

Email: library@ipu.ac.nz Phone: 06 354 0922 ext. 855

Nov 2019